## Citrix Workspace Install and Remote Login using Personal Laptop

1. Download and install Citrix Workspace client from Citrix here: <https://www.citrix.com/downloads/workspace-app/>

\***Do not enter** an email address, you can ignore and close the window. It is not required.

\***Do not check** the options for Single sign on and app protection. No need to check that. Just install with default options.

Click Continue

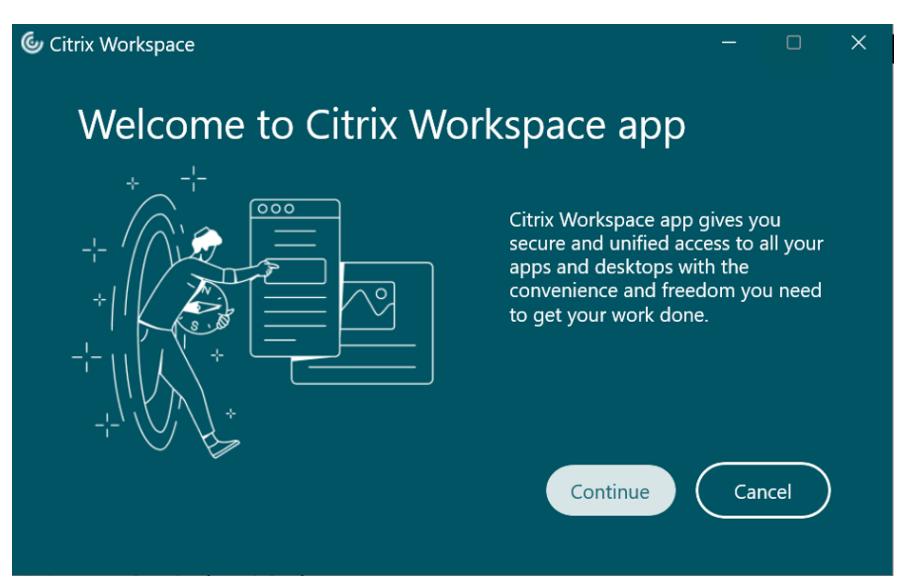

## Click Continue

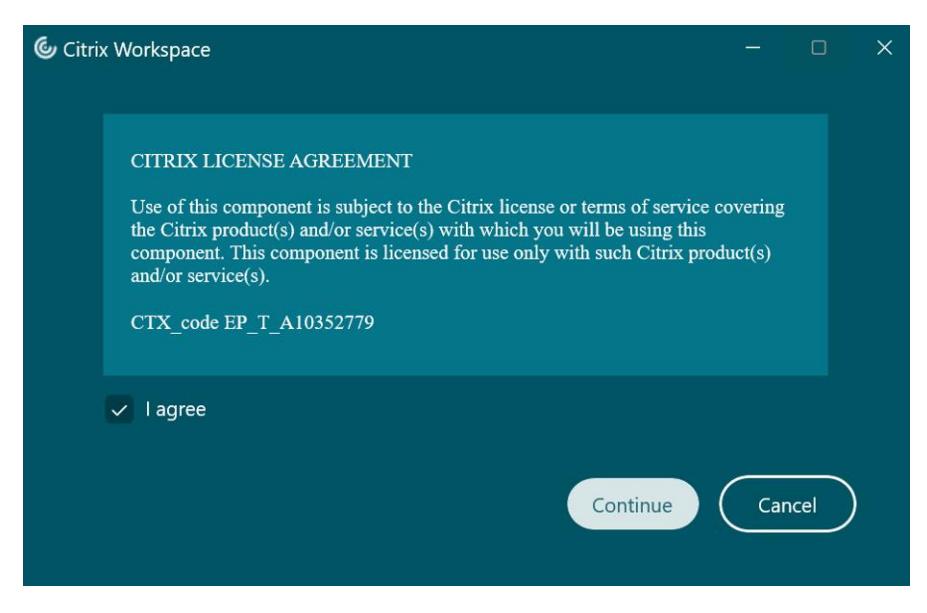

Leave both boxes unchecked and click install

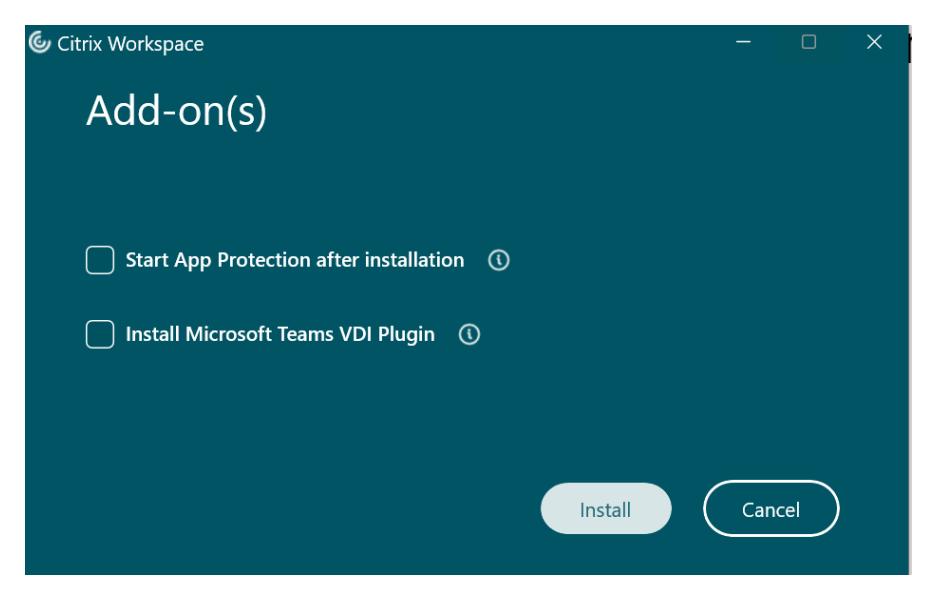

2. Access Citrix here: <https://citrix.unityhealth.to/logon/LogonPoint/index.html> Login is in the format unity\username A Fortitoken is needed for 2 factor authentication – the HelpDesk will need to be contacted if you do not have one already at 416-864-5751

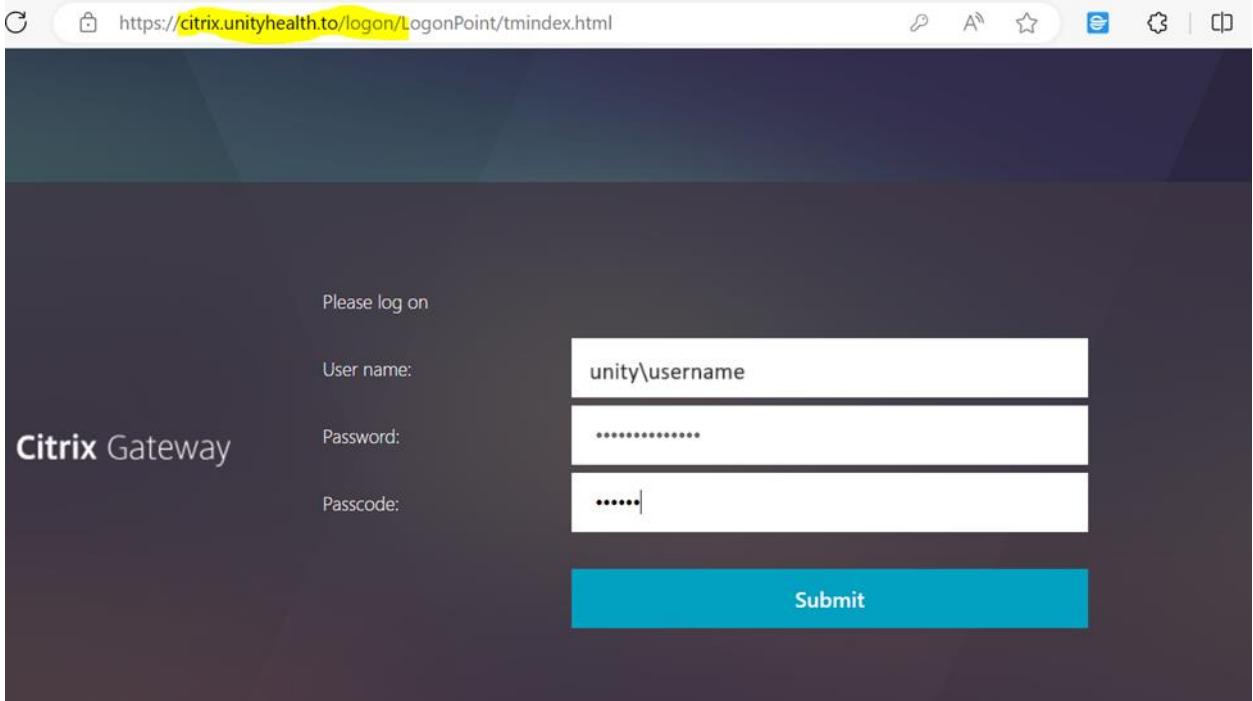

3. Select and launch the desired application

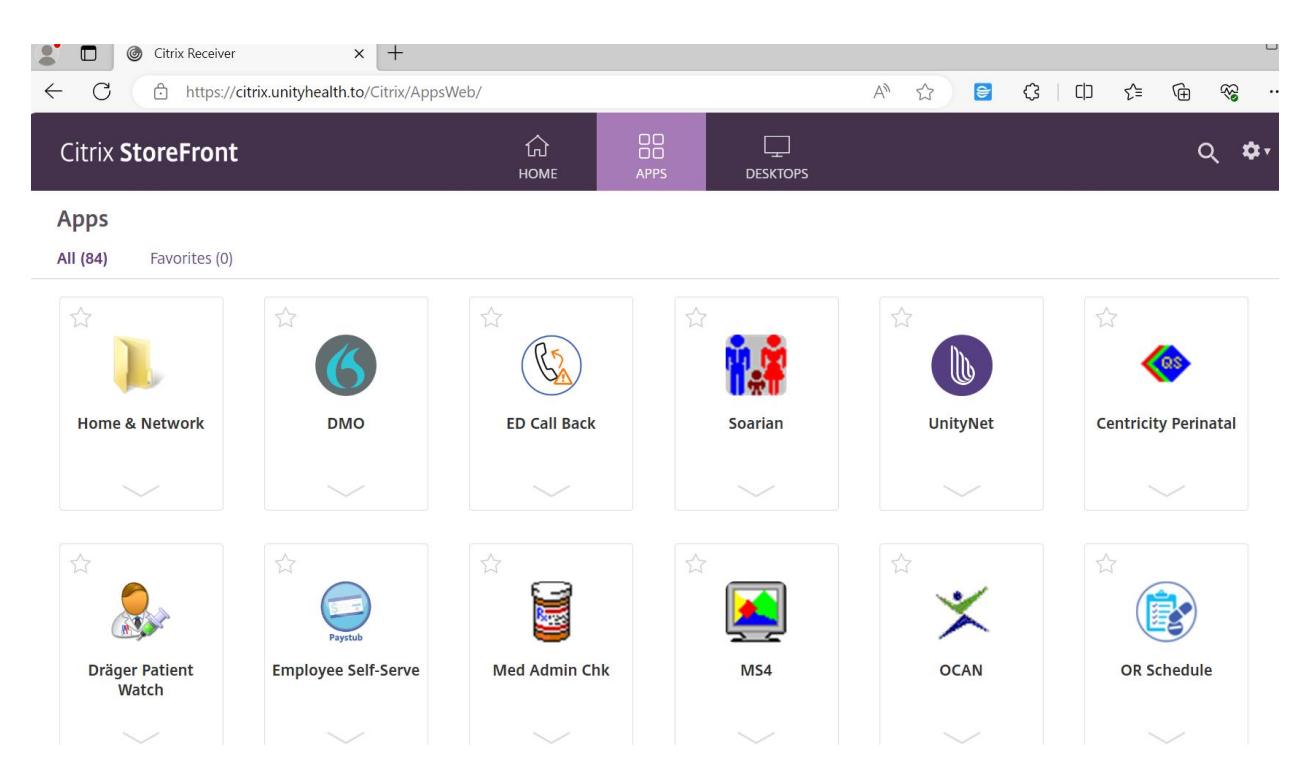

4. Depending on your system's configuration, you may need to manually launch the downloaded .ica file:

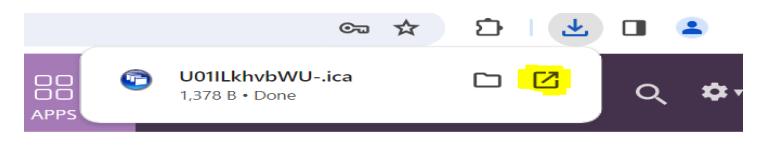

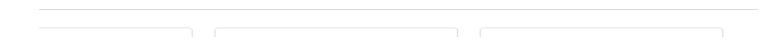